## Hvordan søke om tilskudd i et skogbruksplanprosjekt?

Etter forskrift om tilskudd til skogbruksplanlegging med miljøregistrering, kan det gis tilskudd til utarbeiding av skogbruksplaner og ressursoversikter, samt registrering av skog- og miljøinformasjon i denne forbindelse.

1. Gå inn på nettside[n www.skogfond.no](http://www.skogfond.no/)

2. Klikk på feltet «Innlogging skogfond», og klikk «start tjeneste» på neste side. Logg inn med elektronisk ID (samme som nettbank).

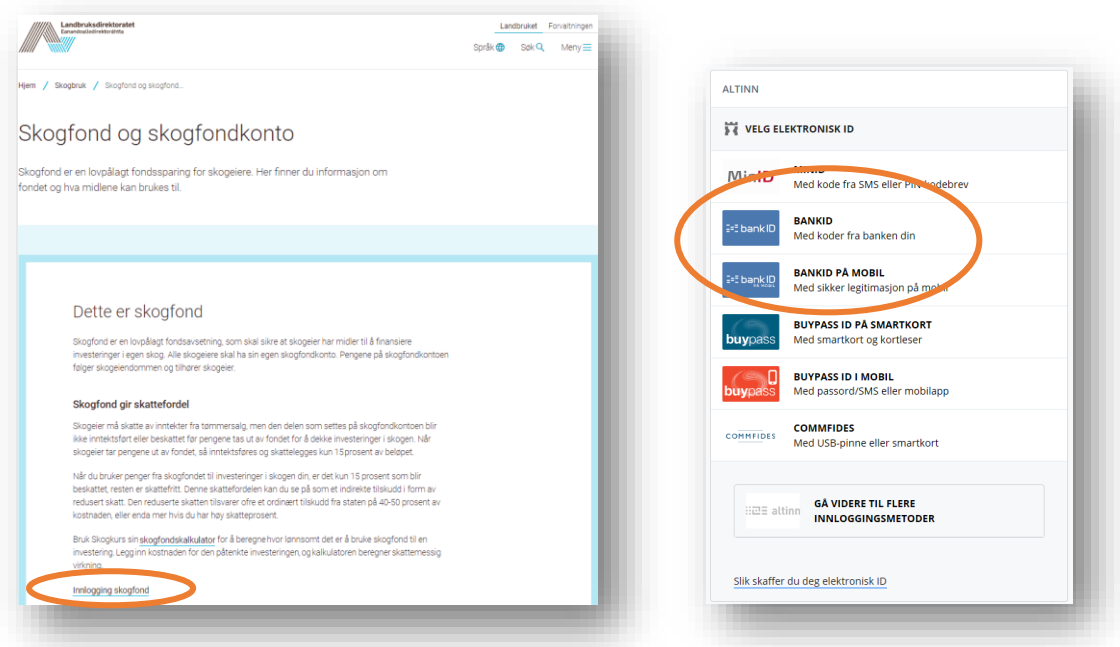

3. Velg riktig aktør i rullegardina. Hvis du kommer rett inn i innboks på Altinn, søk på skogfond i søkefeltet øverst, og «start tjeneste». Nå skal du du få opp din(e) skogfondskonto(er). Klikk på aktuell konto.

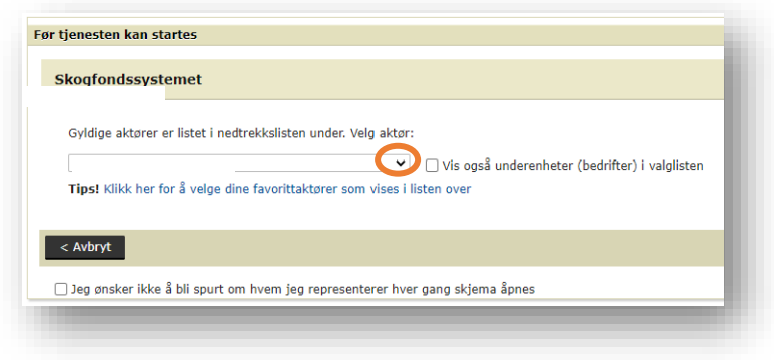

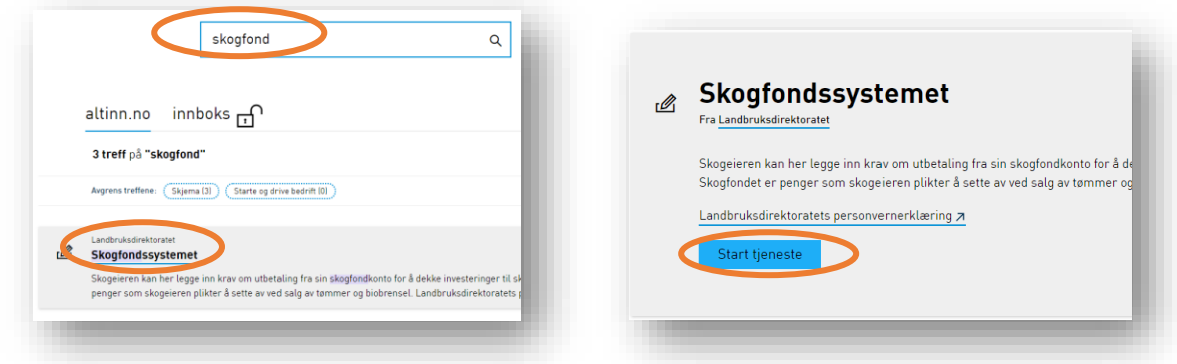

4. Klikk så på feltet «Søknader inn- og utbetaling» til venstre, og klikk «søknad om tilskudd til skogbruksplan». Klikk så på «søk tilskudd».

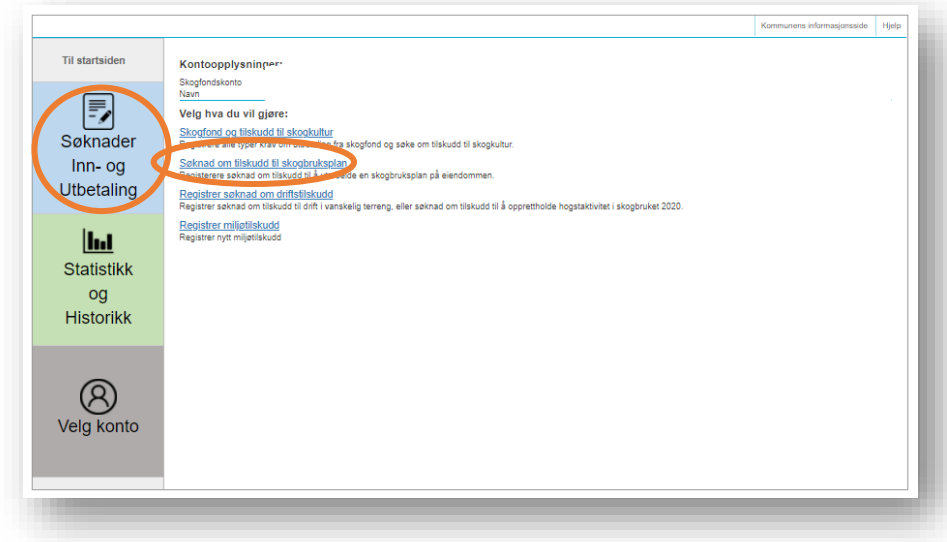

5. Du har nå lagt inn en digital søknad om å få utbetalt tilskudd i forbindelse med skogbruksplanprosjektet i den aktuelle kommunen.